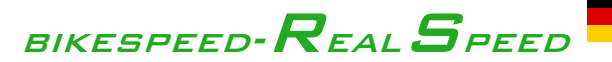

### **Einbauanleitung und Funktionsbeschreibung für**  *Sachs* **Mittelmotoren**

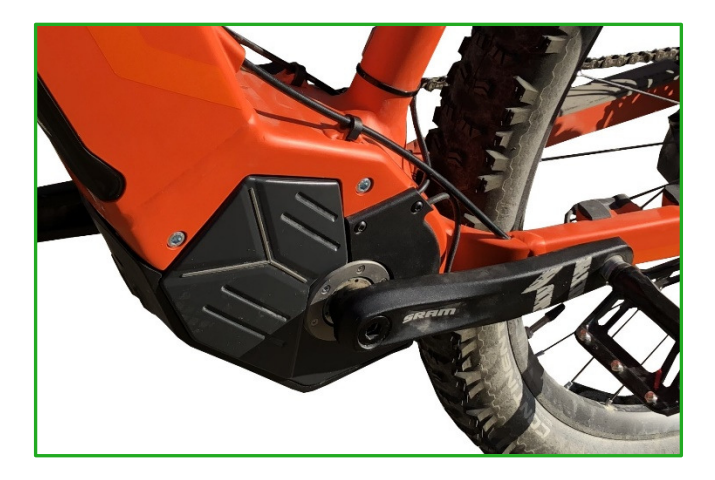

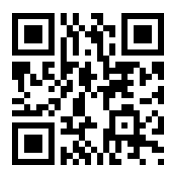

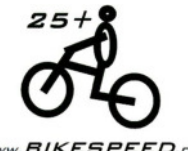

…weitere Infos unter… www.*BIKESPEED.oe* 

Stand: 24.04.2024 aktuelle Version dieser Anleitung unter bikespeed.de Seite 1

#### **Hinweis zu dieser gedruckten Anleitung**

Herzlichen Glückwunsch zum Kauf Ihres bikespeed-RS. In Ihren Händen halten Sie die Originalanleitung zum bikespeed-RS und bikespeed-RSc für Sachs Mittelmotoren.

Gedruckte Anleitungen können aus technischen, logistischen und wirtschaftlichen Gründen nicht aktuell sein. Dies betrifft z.B. unter anderem die gelisteten kompatiblen Motoren, Displays und Baujahre. Eine aktuelle Version der Anleitung finden Sie zum Download auf unserer Homepage (https://www.bikespeed.de). Wenn Sie sich unsicher sind, können Sie uns auch gerne kontaktieren.

#### **Produktbeschreibung**

Beim bikespeed-RS handelt es sich um einen einfachen und kompakten Bausatz zum Umgehen der Geschwindigkeitsbegrenzung bis 25km/h von Pedelec-Motoren. Der Einbau ist komplett unsichtbar.

Das bikespeed-RS gibt es auch in einer personalisierbaren Variante, bikespeed-RSc (custom) genannt. Nähere Informationen dazu finden Sie auf Seite 13 dieser Anleitung. Der Einfachheit halber und zur besseren Übersicht ist das bikespeed-RSc dem bikespeed-RS bis auf die Personalisierung gleich und deshalb in dieser Anleitung immer nur der Begriff bikespeed-RS aufgeführt.

Anders als bei den marktüblichen Tunings für Pedelecs wird beim bikespeed-RS die tatsächlich gefahrene Geschwindigkeit auf dem Tacho angezeigt und kein halbierter Wert. Dadurch sind die Kilometer-, Durchschnitts- und Maximal-Geschwindigkeitsanzeige,

Reichweitenberechnung usw. ohne Einschränkung nutzbar. Selbstverständlich bleiben auch die vorhandenen Unterstützungsstufen, sowie Anfahrprofile erhalten. Eine Licht-Freischaltung ist ebenfalls unnötig bzw. können Sie das Tuning auch verwenden, wenn bereits eine Akku-gespeiste Licht-Anlage an Ihrem Fahrrad verbaut ist.

Das Tuning hebt die Begrenzung der Endgeschwindigkeit auf, dadurch ist diese nur durch die Motorleistung und Ihre selbst eingebrachte Muskelkraft begrenzt.

Der Einbau des Tunings wurde von uns so einfach wie möglich gestaltet. Alle nötigen Verbindungen sind steckbar und somit spurlos wieder rückrüstbar.

Die Abschaltung der Geschwindigkeitsbegrenzung bei 25 km/h ist über eine Tastenfolge am Bedienteil schaltbar. (siehe Seite 9, Abschnitt Funktionsbeschreibung)

Das Tuning stellt sich beim Einschalten selbstständig auf Ihr Pedelec ein. Dabei werden automatisch der Motor, das Display und die Reifengröße erkannt. (sofern in der Kompatibilitätsliste aufgeführt) Das Tuning ist somit universell einsetzbar und Sie müssen keinerlei Einstellungen vornehmen.

### **Kompatibilitätsliste**

Bitte beachten Sie, dass die folgende Liste nicht aktuell sein kann. Zum Zeitpunkt des Drucks dieser Anleitung ist das bikespeed-RS kompatibel mit folgenden Motoren und Displays. Bei Updates an Ihrem Pedelec kann es auch vorkommen, dass die Kompatibilität nicht mehr gegeben ist. Eine aktuelle Liste finden Sie auf unserer Homepage (https://www.bikespeed.de).

Dieses bikespeed-RS ist kompatibel mit folgenden Mittelmotoren und Displays:

- Sachs RS-Motoren von Baujahr 2020 bis 2024
- Sigma EOX Remote 500 von Baujahr 2020 bis 2024
- Sigma EOX View 1200 von Baujahr 2020 bis 2024
- Sigma EOX View 1300 von Baujahr 2020 bis 2024
- BMZ 14D von Baujahr 2020 bis 2024 (nur mit optional erhältlichen Adapter-Satz)

## **Sicherheitshinweise, Produkthaftung und Haftungsausschluss**

Durch den Einsatz des bikespeed-RS an Ihrem Pedelec wird eine relevante Sicherheitseinrichtung (die geschwindigkeitsabhänge Begrenzung der Motorleistung) außer Kraft gesetzt. Sie müssen davon ausgehen, dass Ihr Pedelec dafür nicht geeignet ist und z.B. Rahmen, Bremsen, Fahrwerk, Reifen, etc. nicht für die höhere Geschwindigkeit ausgelegt sind. Der Umbau muss von einem Fachmann (z.B. dem Hersteller des Pedelecs oder einer autorisierten Fachwerkstatt) vorgenommen werden, der auch andere Komponenten an Ihrem Pedelec entsprechend prüft und ggf. umrüstet.

Das Tuning eines gewöhnlichen Pedelecs mit 25 km/h Maximalgeschwindigkeit ist für den gewöhnlichen Nutzer nicht zu empfehlen, da zum Erreichen höherer Geschwindigkeiten S-Pedelecs vorgesehen sind, mit den entsprechenden gesetzlichen Anforderungen, insbesondere der Zulassung des KBA.

Ob ein Betrieb mit eingebautem, aber deaktiviertem bikespeed-RS auf öffentlichen Straßen erlaubt ist, konnte von uns nicht abschließend geklärt werden. Daher weisen wir ausdrücklich darauf hin, dass schon das Vorhandensein des Tunings ein Vergehen im Sinne der StVO bzw. fahren ohne Versicherung, §6 Pflichtversicherungsgesetz darstellen kann!

Ein umgebautes Pedelec darf nur von einer autorisierten, geschulten und unterwiesenen Person benutzt werden. Wir gehen von folgendem Ausbildungsniveau aus:

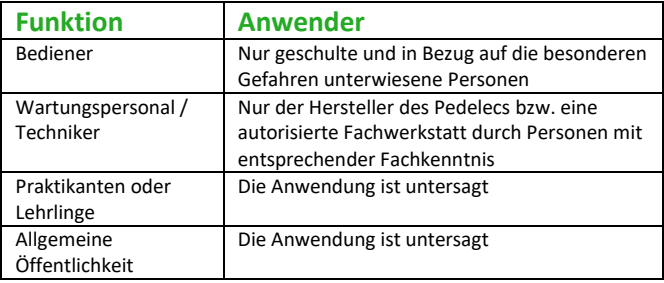

**Wichtig:** Wir liefern einen Hinweisaufkleber mit, damit eine versehentliche Nutzung des Pedelecs für ungeschulte Anwender vermieden wird. Bitte bringen Sie diesen Aufkleber gut sichtbar am modifizierten Pedelec an.

Geschulte Anwender sollten insbesondere auf das erhöhte Risiko bei der Nutzung des modifizierten Pedelecs hingewiesen werden:

**Erhöhtes Risiko für Aufschlag / Einschlag:** Durch die erhöhte Geschwindigkeit sind Hindernisse schneller erreicht und die Reaktionszeit könnte nicht ausreichend sein, rechtzeitig zu bremsen oder auszuweichen.

**Erhöhter Bremsweg:** Durch die erhöhte Geschwindigkeit verlängert sich auch der Bremsweg. Weiterhin muss vor der Nutzung geprüft werden, ob die verbaute Bremsanlage für die erhöhte Geschwindigkeit ausgelegt ist.

**Erhöhtes Risiko für Unwohlsein / neurologische Störungen:** Durch die erhöhte Geschwindigkeit können die Vibrationen zunehmen, was zu Unwohlsein führen kann. Weiterhin ist aufgrund der erhöhten Geschwindigkeit eine stärkere Konzentration des Anwenders erforderlich. Dies kann zu erhöhtem Stress während der Nutzung führen. Es dürfen deshalb nur Personen Anwender sein, die keine körperlichen, geistigen oder an neurologische Störungen leiden.

**Möglicher Kontrollverlust:** Durch die erhöhte Geschwindigkeit kann die Kontrolle über das Pedelec leichter verloren werden. Der Anwender muss deshalb volljährig und mit passender Schutzkleidung (Helm, Protektoren, usw.) ausgestattet sein, um im Fall eines Sturzes ausreichend vor Verletzungen geschützt zu sein.

Umgebaute Fahrräder dürfen nur auf abgezäuntem Privatgelände benutzt werden. Weiterhin ist vor der Nutzung darauf zu achten, dass auf der Strecke ausreichend Platz zu Hindernissen vorhanden ist. (z.B. Steine Bäume, Wasserflächen, etc.)

Während der Nutzung sind keine weiteren Personen auf dem abgezäunten Gelände erlaubt und es müssen Vorkehrungen getroffen werden, dass keine weitere Person das Gelände während der Nutzung betreten kann.

Das umgebaute Pedelec muss mit einem Warnhinweis ausgestattet werden, der gut sichtbar vor Benutzung des Pedelecs zu sehen ist. Der Warnhinweis muss die Nutzung von nicht geschulten Personen und außerhalb des abgezäunten Privatgeländes untersagen.

Der Betrieb im öffentlichen Straßenverkehr ist durch die StVO ausdrücklich untersagt!

Der Einbau und Betrieb des bikespeed-RS erfolgt in Eigenverantwortung; eine Haftung für Schäden oder Folgeschäden, sowie rechtliche Folgen für bikespeed oder den Hersteller des Pedelecs, sind in jedem Fall ausgeschlossen.

Bitte erkundigen Sie sich vor Nutzung des Systems über die rechtlichen Konsequenzen, die durch den Einbau für Sie entstehen.

Wir weisen ausdrücklich darauf hin, dass es bei der Verwendung des bikespeed-RS zu Garantieverlust des Herstellers kommt. Weiterhin besteht seitens des Herstellers und bikespeed keine Produkthaftung für Ihr Pedelec.

Im Speziellen kann bikespeed oder der Hersteller Ihres Pedelecs nicht garantieren, dass Bremsen, Rahmen, Fahrwerk, Reifen etc. für die Verwendung des Tuning-Teils ausgelegt sind.

Vor der Nutzung müssen die höher beanspruchten Bauteile des Pedelecs (z.B. Rahmen, Bremsen, Reifen, Lager und Aufhängungen, usw.) durch den Hersteller abgestimmt oder durch eine geeignete Prüfstelle (z.B. TÜV oder Dekra) geprüft und abgenommen werden. Bei einer Verdopplung der Geschwindigkeit muss beachtet werden, dass sich die wirkenden Kräfte vervierfachen. In Anlehnung an die EN 15194 ist deshalb zu prüfen, dass das modifizierte Pedelec weiterhin den Anforderungen entspricht. Dabei ist anzunehmen, dass die höhere Beanspruchung dauerhaft gegeben ist.

Sollte eine Komponente des Pedelecs nicht der höheren Beanspruchung standhalten, muss diese vom Hersteller des Pedelecs oder durch eine autorisierte Fachwerkstatt aufgerüstet werden, oder das bikespeed-RS darf nicht eingebaut werden.

### **Funktionsbeschreibung**

Das bikespeed-RS entfernt die Begrenzung bei 25 km/h Ihres Pedelecs. Alle anderen Eigenschaften und Funktionen Ihres Rads bleiben wie gewohnt erhalten. Dazu zählen auch die vom Hersteller eingebauten Schutzmaßnahmen (z.B. Kurzschluss, Überstrom, Leistung, Drehmoment, Temperatur, etc.), außer die Sicherheitseinrichtung für die Begrenzung der Maximalgeschwindigkeit.

Nach dem Einschalten Ihres Pedelecs zeigt das bikespeed-RS Tuning eine Animation über die Kapazitäts-Anzeige des Akkus an. Läuft die Kapazität von leer auf voll, unterstützt Sie Ihr Pedelec auch mit Motorleistung, wenn Sie schneller als 25 km/h fahren. Läuft die Anzeige von voll auf leer, endet die Unterstützung des Motors bei 25 km/h.

Um die Unterstützung oberhalb von 25km/h an- oder abzuschalten, wechseln Sie bitte die Unterstützungsstufe um eine Stufe runter, hoch, runter und wieder hoch. Bei Erfolg sehen Sie die Animation der Kapazitäts-Anzeige des Akkus wie beim Einschalten Ihres Pedelecs, die dadurch über den aktuellen Zustand informiert.

Die Animation ist nur auf der Bedieneinheit zu sehen, nicht auf dem Display!

Ein Beispiel, beginnend in der Stufe 3:

Taster runter (neue Stufe: 2) Taste hoch (neue Stufe: 3) Taste runter (neue Stufe: 2) Taste hoch (neue Stufe: 3)

Beim bikespeed-RS*c* nutzen Sie selbstverständlich Ihre gewählte Kombination. (siehe auch Abschnitt "Beschreibung der *custom*-Variante" auf Seite 13)

Bitte geben Sie die Tastenfolge zügig ein und machen keine Pause länger als 3 Sekunden zwischen zwei Tasten. Wiederholen Sie den Vorgang ggf., um das Tuning in den gewünschten Zustand zu bringen.

Bitte beachten Sie weiterhin, dass Sie zur Eingabe der Kombination die Stufen auch tatsächlich geschaltet werden müssen. Sie können eine Kombination, die mit der Taste "runter" beginnt, nicht von der Stufe "aus" eingeben (oder eine Kombination, die mit der Taste "hoch" beginnt von der höchsten Stufe). Wenn die Kombination aus mehreren Tasten in eine Richtung besteht, müssen Sie demnach in einer ausreichend niedrigen, bzw. ausreichen hohen Stufe mit der Eingabe beginnen.

**Hinweis:** Ein ausgeschaltetes bikespeed-RS kann nicht über die Kombination für den Service-Modus (siehe Seite 10) eingeschaltet werden!

## **Wichtiger Hinweis zum Werkstattbesuch oder Software-Updates an Ihrem Pedelec**

**Wichtig: Bevor** Sie Ihr Pedelec zum Kundenservice bringen oder ein Software-Update Ihres Sachs-Systems durchführen lassen, **schauen Sie bitte bei bikespeed nach**, ob das Tuning weiterhin mit der aktuelleren Software funktioniert. Wir aktualisieren regelmäßig auf unserer Homepage die kompatiblen Software-Stände. Die für Ihr Tuning freigegebenen Software erfahren Sie, indem Sie in der Zeile mit dem Kaufdatum Ihre Tunings sowie Ihren Motor und Display schauen.

#### **Wir weißen darauf hin, dass die Gewährleistung für Ihr Tuning nicht gültig ist, wenn Sie auf Ihrem Rad ein Update installieren, dass für Ihr bikespeed-RS von uns nicht freigegeben ist!**

Für ein Software-Update an Ihrem Sachs-System muss das bikespeed-RS vorher ausgebaut werden. Alternativ gibt es den Service-Modus am bikespeed-RS, den Sie vor einem Update aktivieren müssen.

Verstellen Sie dazu bitte die Unterstützungsstufe 3x nach unten und dann 3x nach oben. Bitte geben Sie die Tastenfolge kontinuierlich ein und machen keine Pause länger als 3 Sekunden zwischen zwei Tasten. Beginnen Sie in der höchsten Stufe. Bei Erfolg blinkt die komplette Akku-Anzeige 3x und während dessen wird der Software-Stand des bikespeed-RS in der Tachoanzeige dargestellt. Jetzt ist der Service-Modus aktiv und an Ihrem Sachs-System können Wartung und Software-Updates durchgeführt werden.

Beim bikespeed-RS*c* nutzen Sie selbstverständlich Ihre gewählte Kombination. (siehe auch Abschnitt "Beschreibung der *custom*-Variante auf Seite 13)

Der Service-Modus bleibt über das Ausschalten des Systems hinaus aktiv. Beim Einschalten Ihres Pedelecs wird deshalb auch keine Animation der Kapazitäts-Anzeige des Akkus dargestellt, solange dieser Modus aktiv ist.

Zum Deaktivieren des Service-Modus benutzen Sie bitte die gleiche Tasten-Kombination wie zum Aktivieren oder die Kombination zum Einund Ausschalten des Tunings. Bitte beachten Sie, dass im Service-Modus die Unterstützung des Motors bei 25 km/h endet.

#### **Hinweise:**

- Wenn Sie nicht sicher sind, ob der Service-Modus aktiv ist, bauen Sie das bikespeed-RS bitte vor dem Update aus!
- Bitte aktivieren Sie den Service-Modus ausschließlich für Updates an Ihrem Pedelec!
- Ein ausgeschaltetes bikespeed-RS kann nicht über die Kombination für den Service-Modus wieder eingeschaltet werden!

Wir empfehlen nach Aktivierung des Service-Modus das Rad abzuschalten, ohne es noch einmal zu bewegen. Ansonsten könnten sich Tageskilometerzähler, Durchschnitts- oder Maximalgeschwindigkeitsanzeige ändern.

# **Beschreibung der** *custom***-Variante (bikespeed-RS***c***)**

Auf vielfachen Wunsch unserer Kunden bieten wir das bikespeed-RS wahlweise konfigurierbar an. Dabei wird Ihnen ermöglicht Ihre persönlichen Einstellungen vorzunehmen, damit Sie bzw. Ihr Tuning jederzeit vor fremden Blicken geschützt ist.

Sie können selbst entscheiden, ob und wann das Tuning seinen Zustand über eine Animation der Akkuanzeige anzeigt, mit welcher Tastenkombination es sich ein- und ausschalten lässt und wie sich Ihr Tuning nach dem Einschalten Ihres E-Bikes verhält.

Die Konfigurationsmöglichkeiten entnehmen Sie am besten dem Shop auf unserer Homepage. Dort sind alle Möglichkeiten mit vielen Tipps und Videos beschrieben.

Wenn Sie Interesse haben Ihr Standard bikespeed-RS auf eine custom-Variante aufzuwerten, können Sie sich gerne mit uns in Verbindung setzen.

#### **Hinweis zum Gesamtkilometerzähler**

Bitte beachten Sie, dass nach dem Ausbau des bikespeed-RS der Gesamtkilometerzähler unter Umständen einen niedrigeren Wert anzeigt, als Sie tatsächlich mit dem Fahrrad gefahren sind. Dieses Verhalten ist systembedingt und stellt keinen Fehler dar.

Bitte beachten Sie dies vor allem beim Verkauf Ihres Pedelecs.

### **Hilfe bei Problemen**

Sollte Ihr bikespeed-RS ausnahmsweise nicht wie erwartet funktionieren, überprüfen Sie bitte zunächst folgende Punkte.

Sollten Sie Ihr Problem damit nicht lösen können, schreiben Sie uns bitte einfach kurz eine E-Mail, bevor Sie das bikespeed-RS zurücksenden.

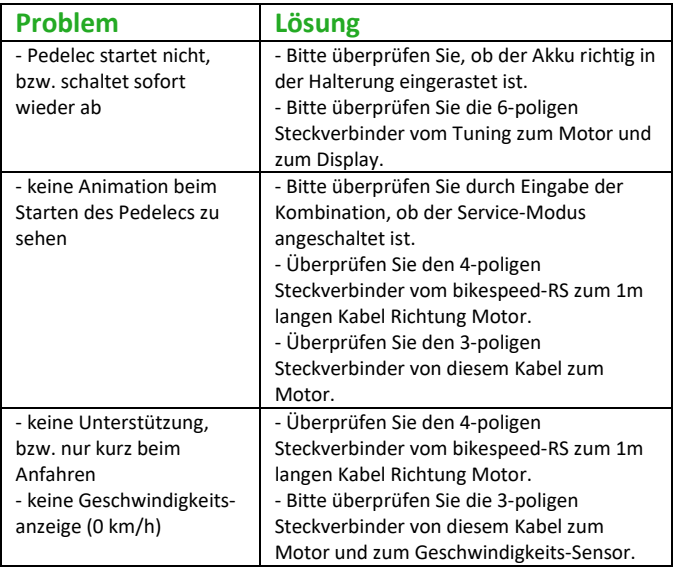

Fortsetzung auf der nächsten Seite.

### **Hilfe bei Problemen (Fortsetzung)**

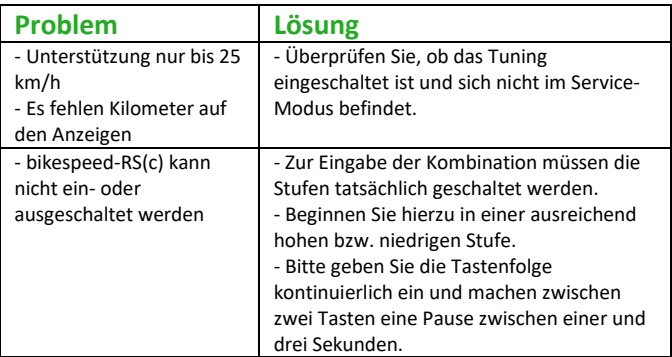

Unserer Erfahrung nach ist eine häufige Fehlerursache nicht richtig gesteckte Steckverbinder. Bitte überprüfen Sie deshalb immer zuerst, ob diese richtig und im korrekten Anschluss sitzen. Bitte stecken Sie alle Steckverbinder so weit ein, dass die Dichtungen nicht mehr zu sehen sind. Wenn Sie Probleme haben, die Stecker weit genug einzustecken, tragen Sie bitte etwas Vaseline zur Schmierung auf die Dichtungen auf. Die Stecker sind codiert und passen nur in eine Richtung. Bitte verwenden Sie keine Gewalt!

## **Hinweise zum Einbau, Ausbau, Lagerung, Wartung und Nutzung**

Die Installation, Reparatur, Inbetriebnahme und Außerbetriebnahme darf nur durch den Hersteller des Pedelecs bzw. einer autorisierten Fachwerkstatt vorgenommen werden.

Beim Einbau ist darauf zu achten, dass das ergonomische Prinzip und die Funktionsweise des Pedelecs nicht verändert oder beeinträchtigt werden.

Die Schutzklasse des bikespeed-RS ist IP64. Das bikespeed-RS benötigt keine separate Energiequelle. Es wird aus dem Akku des Pedelecs, in das das Tuning eingebaut wird, mit Energie versorgt. Dieser Akku wird über das vom Hersteller des Pedelecs mitgelieferten Netzteil aufgeladen.

Am bikespeed-RS ist keine Wartung oder Service notwendig. Nach Außerbetriebnahme müssen keine sonderlichen Vorkehrungen getroffen werden, um das Produkt wieder in Betrieb zu nehmen

Wird das Produkt im ausgebauten Zustand gelagert, muss dies an einem trockenen Ort zwischen 0 und 40 Grad Celsius und 30 bis 70 % relative Luftfeuchtigkeit erfolgen.

Die Nutzung im eingebauten Zustand darf nur von speziell geschulten und erwachsenen Anwendern ohne körperliche und physische Einschränkungen erfolgen.

Die Nutzung ist zeitlich nicht begrenzt, darf aber nur so lange erfolgen, wie es die körperliche und geistige Verfassung des Nutzers zulässt das Pedelec unter voller Konzentration zu bedienen.

### **Einbaubeispiel am Nox XC Trail (2020)**

Da wir nicht für jedes am Markt erhältliche Rad mit diesem Motor und Display eine detaillierte Einbauanleitung zur Verfügung stellen können, haben wir uns für dieses Einbaubeispiel entschieden. Mit diesem Beispiel erhalten Sie einen Überblick über die zu erledigenden Arbeiten und können diese auf Ihr Rad übertragen. Sollten Sie trotzdem Fragen haben, können Sie sich jederzeit gerne an uns wenden.

Um an die Steckverbindungen zum Anschluss des bikespeed-RS zu gelangen, muss eine Abdeckung am Motor entfernt werden und ein Kabel durch den Rahmen gezogen werden. Bitte folgen Sie den Anweisungen auf den folgenden Seiten.

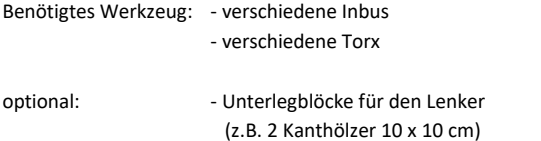

Für den Einbau des bikespeed-RS ist es am besten das Rad auf den Kopf zu stellen. Es empfiehlt sich vorher unter die Lenkergriffe Abstandsklötze zu legen, damit das Rad nicht auf dem Display, den Brems- oder Schalthebeln aufliegt. In unserem Beispiel verwenden wir Kanthölzer mit den Maßen 10 x 10 cm.

#### **Der Einbau darf nur von einem Fachmann durchgeführt werden!**

#### **Alle Angaben ohne Gewähr!**

1. Bitte schalten Sie das Rad aus und entfernen den Akku aus dem Rahmen.

> Dann entfernen Sie die gezeigte Abdeckung am Motor durch Lösen der 3 Schrauben. Darunter finden Sie diverse Steckver-

binder zum

Motor.

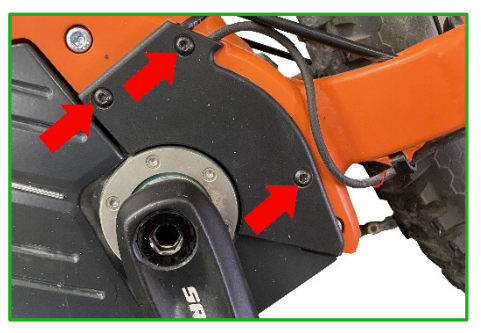

**2.** Ziehen Sie am besten alle Steckverbinder am Motor ab, um sich etwas Platz für die nächsten Schritte zu schaffen.

> Die Stecker sind codiert und können später nicht falsch wieder eingesteckt werden. Sie können aber auch ein Foto machen, um

sich an die Position zu erinnern.

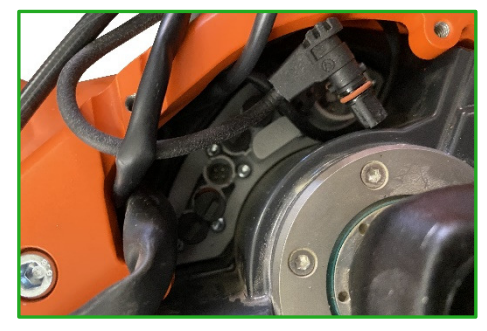

**3.** Lösen Sie die untere Akku-Halterung durch Entfernen der 4 gezeigten Schrauben. Bitte beachten Sie, dass die Halterung mit Kabeln verbunden ist. Vermeiden Sie es, an diesen zu ziehen.

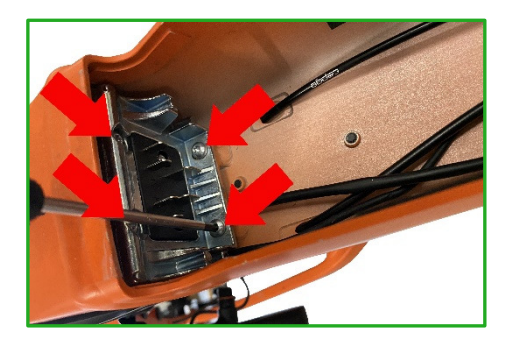

**4.** Fädeln Sie einen Zugdraht unter dem Motor durch. Beginnen Sie damit hinter der gerade entfernten Halterung für den Akku. Das Ziel des Zugdrahts ist die Öffnung der in Schritt 1 entfernten Abdeckung.

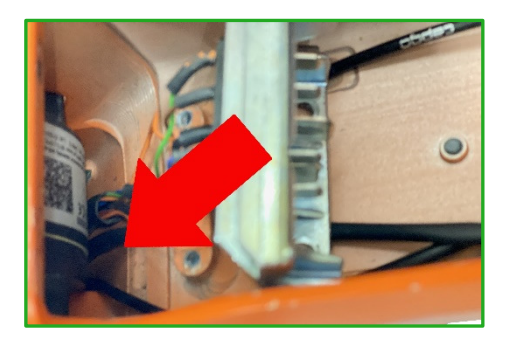

**5.** Binden Sie das mitgelieferte ca. 1m lange Kabel an den Zugdraht. Es empfiehlt sich zuerst eine Schlaufe dieses Kabels unter dem Motor durch zu ziehen. (siehe nächster Schritt). Der schwarze 4 polige Steckverbinder muss in den Akku-Schacht, das Ende mit den zwei 3-poligen Steckverbindern bleibt aus der Öffnung von Schritt 1.

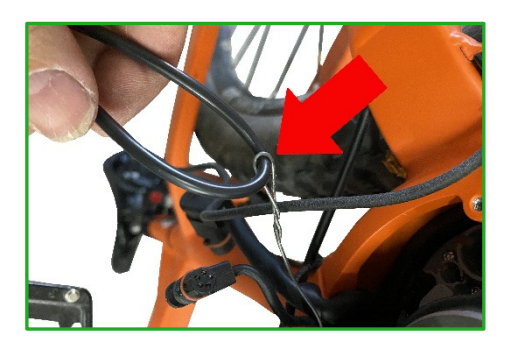

**6.** Wenn Sie die Schlaufe des Kabels unter dem Motor durchgezogen haben, ziehen Sie danach vorsichtig das Ende mit dem 4-poligen Steckverbinder nach. Im Akku-Schacht muss danach der 4-polige Steckverbinder sein, durch die Öffnung aus Schritt 1 die beiden 3-poligen Steckverbinder.

> **Bitte ziehen Sie vorsichtig**, um den Steckverbinder nicht abzureißen. Sollte etwas klemmen, brechen Sie ab und versuchen die anderen Kabel aus dem Weg zu räumen, um dann von vorne zu beginnen.

> Sollten Sie den Steckverbinder nicht unter dem Motor durchbekommen, könnte es bei manchen Rahmen helfen, die vorderen Befestigungsschrauben des Motors zu lösen. Dann kann der Motor leicht hochgeklappt werden, um etwas mehr Platz zu schaffen.

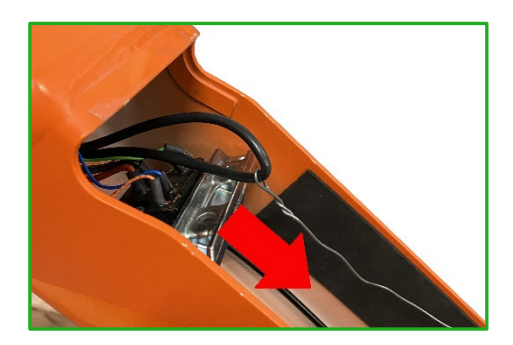

**7.** Verbinden Sie nun den 3-poligen Steckverbinder des eingezogenen Kabels mit dem Steckverbinder des Geschwindigkeitssensors. Den anderen 3-poligen Steckverbinder des eingezogenen Kabels stecken Sie bitte in den Anschluss am Motor, an dem vorher der Geschwindigkeitssensor angeschlossen war:

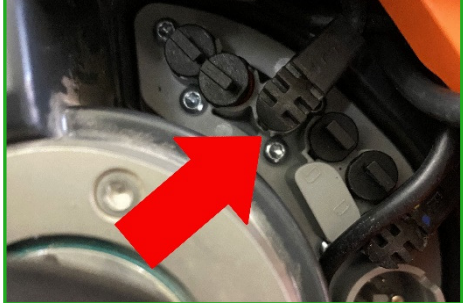

Die Stecker sind codiert. Bitte verwenden Sie keine Gewalt beim Einstecken. Sollte etwas schwer gehen, prüfen Sie bitte, ob Sie den richtigen Steckplatz verwenden und ob der Stecker richtig herum eingesteckt wird.

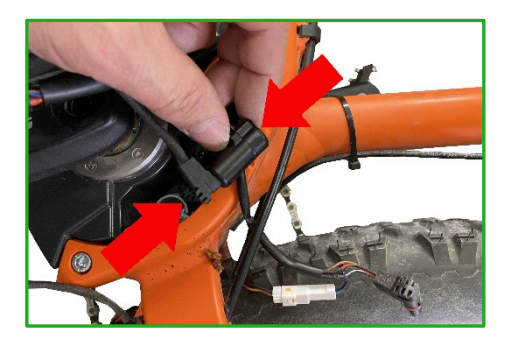

**8.** Ziehen Sie das ca. 1m lange Kabel in den Akku-Schacht nach. Dieses muss bis oben über die obere Akku-Halterung reichen.

> Stecken Sie danach alle anderen in Schritt 2 abgezogenen Stecker wieder in den Motor. Verwenden Sie dabei die Steckplätze, aus denen Sie die Stecker vorher abgezogen haben.

Auch hier gilt: Die Stecker sind codiert und können nur richtig herum in den passenden Steckplatz gesteckt werden.

Danach verstauen Sie alle Kabel in der Öffnung und schließen die in Schritt 1 entfernte Abdeckung wieder. Schrauben Sie diese wieder mit den 3 Schrauben fest.

Schrauben Sie weiterhin die untere Akku-Halterung aus Schritt 3 wieder an.

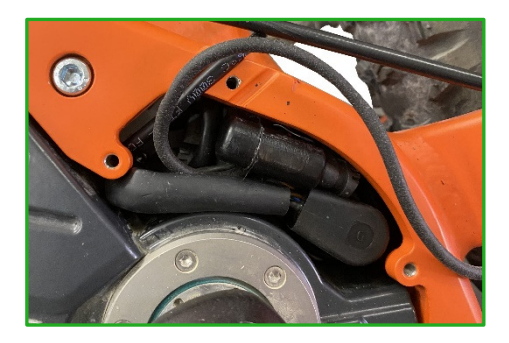

**9.** Entfernen Sie nun die obere Akku-Halterung, indem Sie zuerst die 4 gezeigten Schrauben entfernen und die Halterung dann herausnehmen.

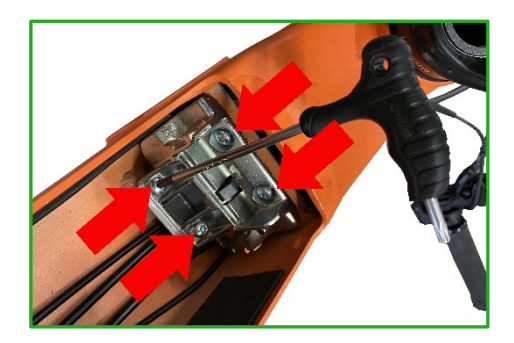

**10.** Führen Sie das in Schritt 4 bis 8 eingefädelte Kabel nun durch den Akku-Schacht nach oben. Achten Sie darauf, dass das Kabel beim Einsetzen des Akkus nicht im Weg ist. Falls notwendig können Sie Kabelbinder verwenden, um das Kabel zu fixieren.

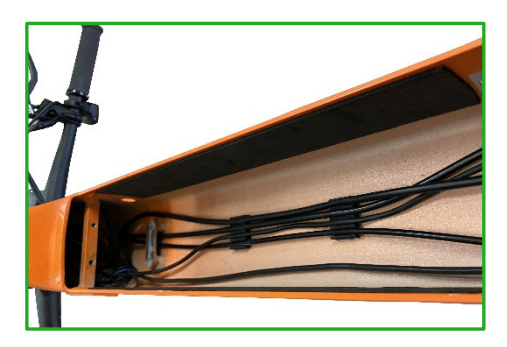

11. Den 4-poligen Steckverbinder des eingezogenen Kabels können Sie nun mit dem entsprechenden Gegenstück am bikespeed-RS verbinden. Auch hier sind die Stecker codiert und können nur richtig herum zusammengesteckt werden.

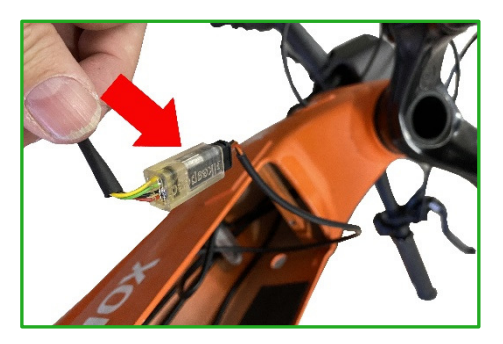

**12.** Entfernen Sie als nächstes die Kabeldurchführung, durch die das Kabel zum Display in den Rahmen geführt ist.

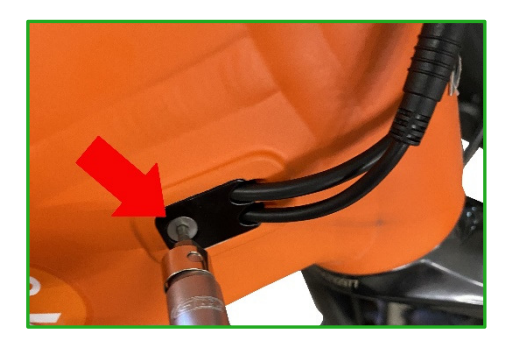

**13.** Trennen Sie die schwarze, runde Steckverbindung zum Display. Das Ende, das aus dem Rahmen durch die gerade entfernte Kabelführung kommt, kann in den Rahmen zurückgeschoben werden.

> Verbinden Sie dann im Inneren des Rahmens die beiden schwarzen, runden Steckverbinder des bikespeed-RS mit den gerade getrennten Steckverbindern des Displays.

Am besten verbinden Sie dazu zuerst das in den Rahmen zurückgeschobene Kabel und führen dann den anderen Stecker am bikespeed-RS durch die Öffnung der Kabeldurchführung nach außen und verbinden diesen mit dem Steckverbinder des Displays.

**Wichtig:** Wenn Sie eine Sigma Remote 500 zusammen mit einem Sigma View 1200 Display an Ihrem Rad verbaut haben, ist das Display und die Remote über ein Y-Kabel mit dem Motor verbunden. Das bikespeed-RS muss dann zwischen Motor und diesem Y-Kabel angeschlossen werden, **nicht** zwischen Display und Remote!

Wenn Sie ein Display von Bloks haben (z.B. das BMZ 14D), benötigen Sie zum Anschluss dieser runden Steckverbinder einen optional erhältlichen Adaptersatz.

Danach schrauben Sie die in Schritt 12 entfernte Kabeldurchführung wieder fest.

14. Der Anschluss ist damit vollständig. Verstauen Sie das Tuning im oberen Bereich des Rahmens und schrauben Sie die in Schritt 9 entfernte obere Akku-Halterung wieder fest.

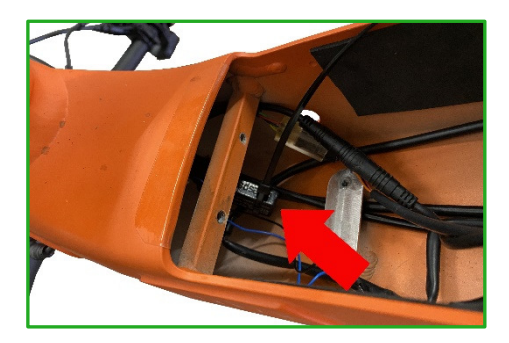

#### **Hinweise zur Entsorgung**

Elektro- und Elektronikgeräte, die zu Abfall geworden sind, werden als Altgeräte bezeichnet. Besitzer von Altgeräten haben diese einer vom unsortierten Siedlungsabfall getrennten Erfassung zuzuführen. Altgeräte gehören insbesondere nicht in den Hausmüll, sondern in spezielle Sammel- und Rückgabesysteme.

Besitzer von Altgeräten aus privaten Haushalten können diese bei den Sammelstellen der öffentlich-rechtlichen Entsorgungsträger oder bei den von Herstellern oder Vertreibern im Sinne des ElektroG eingerichteten Rücknahmestellen abgeben. Ein Onlineverzeichnis der Sammel- und Rücknahmestellen finden Sie hier:

https://www.ear-system.de/ear-verzeichnis/sammel-undruecknahmestellen.jsf

Das auf den Elektro- und Elektronikgeräten regelmäßig abgebildeten Symbol einer durchgestrichenen Mülltonne weist darauf hin, dass das jeweilige Gerät am Ende seiner Lebensdauer getrennt vom unsortierten Siedlungsabfall zu erfassen ist.

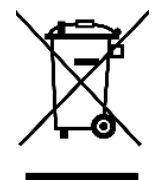

Als Hersteller im Sinne des ElektroG sind wir bei der zuständigen Stiftung Elektro-Altgeräte Register (Benno-Strauß-Str. 1, 90763 Fürth) unter der folgenden Registrierungsnummer registriert: **DE 87104747**  Sowie bei der Elektro Recycling Austria (ERA) GmbH mit der Vertragsnummer: **40624** 

## **EG Konformitätserklärung / EU Declaration of Conformity**

**Wir, die Firma bikespeed GmbH** We, the company **Huberstr.** 17

97084 Würzburg

**erklären in eigener Verantwortung, dass das weiter unten aufgeführte Produkt**  declare under our sole responsibility that the following product

**Geräteart** / Type of Product: Tuningkit

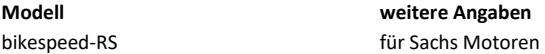

**die grundlegenden Anforderungen der aufgeführten EU-Richtlinien erfüllt:** 

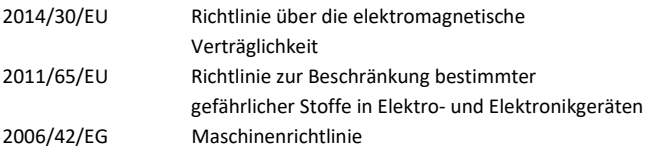

meets the essential requirements of the following EU-Directives:

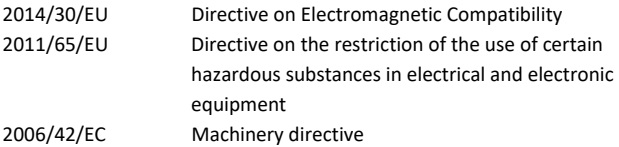

**angewandte Standards und Verordnungen** / applied standards and regulations:

EN 15194:2017 EN 12100:2011 EN 62321:2009 EN 61000-3-2:2014 EN 61000-3-3:2013

**Bevollmächtigter zur Zusammenstellung der technischen Unterlagen:**  Authorized person for technical documentation:

Name/Name, Position: Matthias Braun, CEO

Würzburg, 01.05.2014

**Datum** / Date **Unterschrift** / Signature